## **Ограничение пользователей по объему трафика в месяц, с использованием простых очередей**

Довольно часто в практике использования маршрутизаторов Микротик возникает вопрос об ограничении пользователей по объему трафика, в какой-то определенный период времени. И если с лимитами по скоростям вопросов меньше и настройка проще, то вопрос с объемом часто ставит в тупик.

Непосредственно на сайте Mikrotik, есть [замечательный и простой пример](http://wiki.mikrotik.com/wiki/Limiting_a_user_to_a_given_amount_of_traffic_II), который позволяет расширить ваши познания в области применения RouterOS и лишний раз демонстрирует гибкость, которую дает данная операционная система.

Итак, рассмотрим следующую ситуацию:

- 1. Есть подсеть **192.168.15.х/24**.
- 2. Необходимо ограничить каждого пользователя данной подсети месячным объемом трафика в **4 гигабайта**.
- 3. По достижении лимита ограничить скорость пользователю до **64 kbit/s**.

Прежде, чем переходить к решению поставленной задачи примем следующие условия:

- Адрес маршрутизатора **192.168.15.254/24**
- Адреса клиентов которых необходимо ограничить **192.168.15.17-192.168.15.28**, **192.168.15.35**, **192.168.15.67**.
- Есть другие клиенты, с другими адресами, на которых данное ограничение не распространяется.
- Для всех клиентов созданы простые правила ограничения скорости (**Queue Simple**).

Для начала нам необходимо создать скрипт, который будет проверять объем трафика, подсчитываемого в простых очередях у клиентов:

**System** → **Scripts** - нажмем «плюс».

[В поле](http://wiki.netair.by/_media/wiki/settings/limit1/traf_limit_4gb_1.jpg) **Name** введем название нашего скрипта, например **Traff\_Limit\_4Gb**.

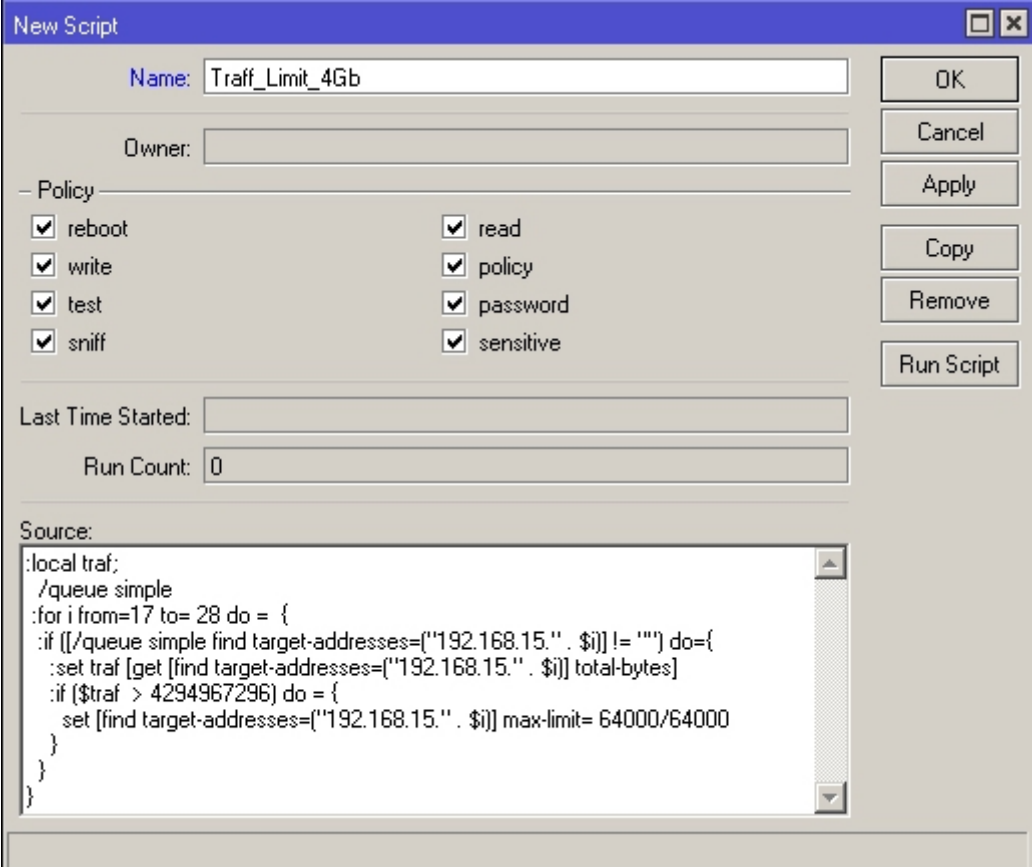

В поле **Source** введем следующий скрипт (скопируйте приведенный ниже код и вставьте его в поле Source):

```
:local traf;
   /queue simple
 : for i from=17 to= 28 do = {
  :if ([7]queue simple find target-addresses=("192.168.15." . $i)] != "")do={
     :set traf [get [find target-addresses=("192.168.15." . $i)] total-bytes]
     :if ($traf > 4294967296) do = {
       set [find target-addresses=("192.168.15." . $i)] max-limit=
64000/64000
     }
   }
}
```
Данный код скрипта (как видно из значения i - изменяющегося от 17 до 28) предназначен для диапазона IP-адресов **192.168.15.17-192.168.15.28**. Т.к. нам необходимо ограничить еще адреса 192.168.15.35 и 192.168.15.67 - то создадим еще по одному скрипту на каждый IPадрес:

для **192.168.15.35** (в поле **Name** введем название скрипта, **Traff\_Limit\_4Gb\_IP35**):

```
:local traf;
  /queue simple
   :if ([/queue simple find target-addresses=("192.168.15.35")] != "") do={
    :set traf [get [find target-addresses=("192.168.15.35")] total-bytes]
     :if ($traf > 4294967296) do = {
      set [find target-addresses=("192.168.15.35")] max-limit= 64000/64000
```
}

}

для **192.168.15.67** (в поле **Name** введем название скрипта, **Traff\_Limit\_4Gb\_IP67**):

```
:local traf;
  /queue simple
    :if ([/queue simple find target-addresses=("192.168.15.67")] != "") do={
     :set traf [get [find target-addresses=("192.168.15.67")] total-bytes]
      :if ($traf > 4294967296) do = {
       set [find target-addresses=("192.168.15.67")] max-limit= 64000/64000
  }
}
```
В результате в списке должно появится три скрипта:

- Traff Limit 4Gb (для диапазона IP 192.168.15.17-192.168.15.28)
- Traff Limit 4Gb IP35 (для IP **192.168.15.35**)
- Traff Limit 4Gb IP67 (для IP 192.168.15.67)

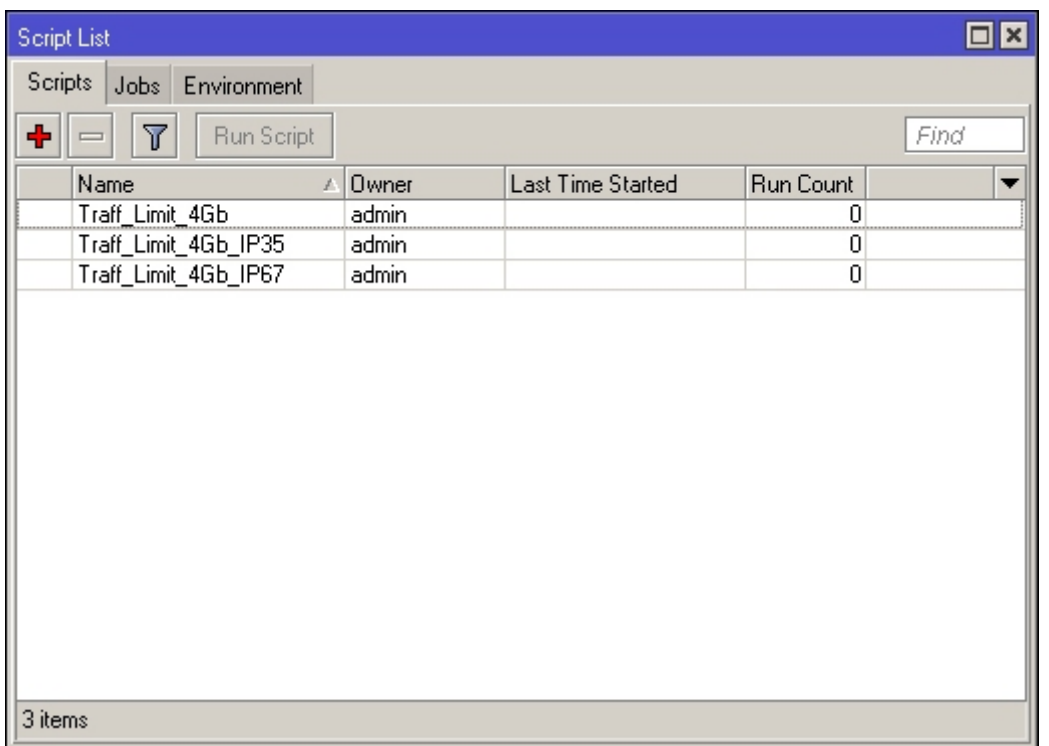

Теперь нам необходимо заставить наши скрипты выполнятся, в этом нам на помощь придет планировщик - Sheduler

From: <http://wiki.netair.by/>- **NetAir Wiki**

Permanent link: **<http://wiki.netair.by/wiki/settings/limittraf1>**

Last update: **2013/01/09 01:13**

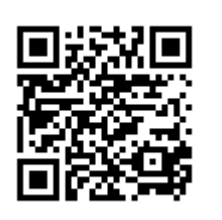